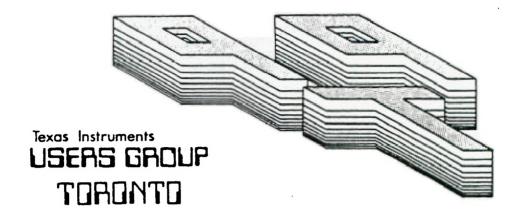

## FOR THE TI-99/4A COMPUTER

#### AUGUST 1985

TITLE T TITLE USERS GROUP

29 INGLESIDE DR. DOWNSVIEW, ONTARIO M3K 1V2

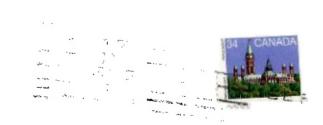

Edmonton UG Box 11983 EDMONTON, ALTA T5J 3L1

#### EXECUTIVE COMMITTEE

PRESIDENT Fmile Verkerk (633-1451) VICE-PRESIDENT Dave Rust (449-2576) SECRETARY Randy Rossetto (469-3463) TREATUREP Peter Sandford (820-7389) DEFICER AT LARGE Boyd Brown (793-3761)

PAST-PRESIDENT Lloyd Lindsay (743-3868)

NEWSLETTER EDITOR

Emile Verkerk Assistant Editor - Ken Crook

LIBRARY COMMITTEE

Randy Rossetto

MEMBERSHIP FEES

FULL MEMBERSHIP \$25.00 / year NEWFLETTER SUBSCRIPTION \$15.00 / year

All memberships are household memberships. An newsletter subscription is only for those who do not wish to attend meetings, but wish to receive our newsletter and have access to our library. You are welcome to visit one of our general meetings before joining the group. If you wish more information contact our president in writing at the club address on the front cover or call and leave a message with his answering machine.

#### NEXT MEETING

The meetings are held on the last Tuesday of each month. The next meeting will be held on Tuesday, September 24 at the Black Creek Public Library in Downsview, starting at 7:30 pm. The library is at 2141 Jane Street just south of Wilson Ave. The entrance to the library is on Jane Street.

#### COMMERCIAL ADVERTISING

Any business wishing to reach our membership may advertise in our newsletter. The rates are as follows. (width by height):

FULL PAGE (6" x 7 1/2") \$40.00 HALF PAGE (6" x 3 1/2") \$20.00 QUARTER PAGE (3" x 3 1/2") \$10.00

Please have your ads camera ready and paid for in advance. For more information contact the editor.

Don't forget, that any member wishing to place ads, may do so free of charge as as long as they are not involved in a commercial enterprise.

#### NEWSLETTER ARTICLES

Members are encouraged to contribute to the newsletter in the form of articles, mini programs, helpful tips, jokes, cartoons and questions. Any article may be submitted in any form by mail or modem. We welcome the reprinting of any article appearing in this newsletter providing credit is given to the author and 979. If more information is required, call Emile Verkerk.

#### DISCLAIMER

Opinite expressed in this newsletter are those of the writers and are not nech essarily those of the 979 CRESS GROUP. 979 cannot assume liability for errors or omissions in articles, programs or advertisements.

### New Member

As of press time, here is the name of a new member

FOR SALE

TORONTO

M4C 2A3

cartridge (\$15), Early Reading cartridge

Minus Mission cartridge (\$15), Addition at Subtraction I cartridge (\$15), Reading For

(\$15), Touch Typing cartridge (\$15), Adventure

04.

membership

September is almost here,

vacations are over, back to work

for some of us. back to school

for others. This means meetings

will be better attended. I love

you who missed it, there was a

alone for the time being, but

associate members were voted to

become subscribers. As well,

those of you living in Toronto

who can't attend meetings can

become subscribers and still

Last meeting, for those of

OUT

Members were left

a parade.

change in

structure.

cartridge and cassette (\$15), Teach Yourself Basic cassettes (\$10), Personl Financial Aids cassette (\$10) - call Laurie (416) 690-3261.

\* \* \* \* \* \* \* \* \* \*

FOR SALE

1 - DMP-105 printer from Radio Shack. (\$200.00) - used sparingly for four months to

print this newsletter, great printer if you've qot patience. <> TI Forth and manual - \$30.00 <> call Emile (416) 633-1451.

\* \* \* \* \* \* \* \* \* \*

FOR SALE

9T9 T-shirts are still available in the

following sizes and quantities, - ADULT XL - 3

 $\langle \rangle L - 2 \langle \rangle M - 5 \langle \rangle M - 1$  in the exclusive COMPUTER WIDOW fashion - KIDS - L - 1 (> S - 5

 $\langle\langle\langle\langle\langle\rangle\rangle\rangle\rangle\rangle$  back issues of the 9T9 newsletter available from March 1984 \$1.00 per issue -

call Randy <> (416) 469-3468 <> between 5 - 9

retain all other privileges of

membership (library, newsletter).

Unfortunately, because the Post

Office has raised the price of

postage, we also voted to raise

the subscription rate from \$12.50

to \$15.00 per year. Sorry! We'll try to keep the standards high. Running out of time, space, and mind, until next month. Happy Computing . . .

YŁ W

INSURANCE

Every month, I receive tons and tons of mail. newsletters from across the country, ads for equipment, disks, etc., bills, and of

course the inevitable piles of junk, that seems to keep the Post Office in business. As service to you, the readers of this newletter, I read 95% (I give the bills to my wife) of this mail and cull the most

interesting to share with you. Occasionally, there passes an item across my desk that I feel is important enough to warrant a blurb all by itself. This month, I received a letter from Susanne Russell of Joan Evensen Insurance

333 Springdale Blvd

Paul Siwy

We at 9T9 welcome you!!!

describing an affordable Services Ltd. insurance package for home computers (less than \$50 for Basic policy) which includes \$5.000 coverage for software. I think that this is worth looking into. Her number is (416) 429-6324 and I'm sure she would like to hear from you. <> editor

EDITORIAL

I'm back. A little calmer

this month, but not by much. Hectic, hectic, hectic. My immediate thanks go to Ken Crook, our new assistant editor,

who by his typing prowess is largely responsible for this month's newsletter. never have done it without you, thanks Ken. Elsewhere, I would like to thank those who kept me in touch with prices and availability of equipment throughout the month.

WORD PROCESSING WITH MULTIPLAN

Word processing with Multiplan? Why not? Multiplan has many advantages over TI-Writer and the Editor/Assembler Editor. For instance, Multiplan will allow you to format your document in a combumnar layout and print it in condensed

text, providing for a larger

amount of text on a given page. In addition, Multiplan

will center your text where desired, and allow for the eovement of blocks of text in a much more flexible format.

backs. Among these are the lack of a global editor, editing of text is a bit morm difficult lyou can't simply type over your text), and fast

typists will have to learn to

slow down a little due to the

Using Multiplan as a word

processor does have it's draw-

programs relatively slow processing speed. Despite these drawbacks, however, for many applications

Multiplan may be the masjest way to solve the problem at hand.

I don't propose to ap into a full tutorial on the use of Multiplan, for that I would refer you to the Multiplan Manual. I realize that many people find this a formidable document, but for use as a text processor, only a general knowledge of the use of Multi-

plan is necessary. Therefore,

merely cover what I have found

follow in satting up and using

in this discussion, I will

to be the easiest steps to

the worksheet.

Starting with an empty worksheet, your first step should be to select the OPT or OPTIONS command and turn off the recalc option. Since you will be doing no mathematical calculations, this will elim-

inate the considerable delay

incurred as the program

cells.

text.

searches for mathematical

Next, select the FORMAT option, then DEFAULT on the sub-menu, and finally WIDTH on the next menu, and set the default column width at 30 coluens. I realize that it is possible to set the width up to 32 columns, but by setting It at 30 we will later be able to widen it to 32 to allow for a buffer between columns of

The next setup step that is advisable is to again select the FORMAT, DEFAULT option, but this time select the CELLS option on the third menu. In the alignment column select L for Left. Remember. when Multiplan is displaying the ALPHA/VALUE prompt, hitting a number as the first character in a line will select the VALUE option rather than ALPHA. Therefore, if the first character in a line is a numeric one, you must first hit enter twice to specifically select the ALPHA command. In case you forget, however, and the only characters entered on that line are numeric ones, this will prevent them

from being right justified or

otherwise skewed.

The final setup step I use is to select the WINDOW potion and place a border around the one open window. You eay then use this border as a line length guide while typing. You may type up to but not including the column containing the right border without having the end of your text cut off.

You are now ready to begin entering your text. Start at row one, column one, and enter one line after the other in column onm. I prefer to enter all of my text in column one and format it later, since this makes it somewhat masiur to move data about. Another advantage is that you don't have to worry about keeping track of where you are located on the page.

Once you have finished entering your text, you are ready to format the data into columns. Since the maximum column width on the Tl printer is 132, we will divide the text into 4 equal columns of 32 characters each and have a 2 column border on the left and right margins. Assuming we're working with

one page as an example, there are two ways you can format the text. One would be to simply divide it into 54 rows per column (assuming your page length is 66), and leave whatever may be left over in the fourth column. You may also decide that you would like the columns to be of even length, in which case you would simply divide the total number of rows by four, and make each column that length.

For example, let's assume the total number of rows, when the document is formatted in one column is 200. 200 divided by 4 equals 50. We would therefore make mach column 50 lines long.

To do this, we would copy from row 51 to 100, and place the copy in row 1, column 2. Next we would copy from row 101 to 150, and place the copy in row 1, column 3, and finally, we copy from row 151 to 200 and place the copy in row 1. column 4.

You now have the entire document in rows i through 50 and columns 1 through 4, but you still have copies of columns 2 through 4 balow row 50 in column 1. To get rid of these use the delete cosmand. Now change the default width to 32 to provide spaces between columns.

You are now ready to print the file. To do this, first, save the file to disk. Next, exit Multiplan and select TI BASIC, then enter the following commands: OPEN \$1:'PIO.CR' (Use double

quotes)

PRINT #1:CHR\$(15)

BYE

If you'ra printer is not connected to the parallel I/O interface, you will have to supply the proper file-name. This procedure sets up the TI printer to print in condensed text.

Next, re-enter Multiplan and select PRINT, OPTIONS. Enter your printer name in the setup field and return to the PRINT menu. Now, select MAR-GINS and set the left margin to 2 and change the print width to 132.

All that need be done now is to select the PRINTER command and your document should come out in 4 even columns.

I'll admit that this procedure is a bit tedious, but it is the most flexible means I know of to format text into columnar form. I have made several attempts to davise a program to translate a TI-Writer film into a Multiplan file using the symbolic lynk file format, but so far all of my attempts have proved to be fruitless. I'm still working on it, so if I have any success I'll lat you know.

SAN ANTONIO AREA 99ERS Universal City, Texas Vol. 2, Num 3, Aug 1985

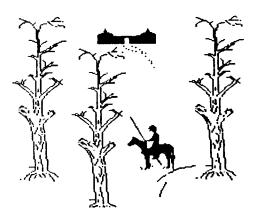

#### FREEWARE by Danny Micheal

Reprinted from The Computer Bridge Newsletter of the St. Louis 99'ers.

May/June 1985. Vol 4 #5/6

Over the past year or so, a new buzzword has been gaining popularity in the TI community. The word is FREEWARE and it's been bringing new and useful software to II users at prices that are agreeable to everyone. But as always with new concepts, there has been confusion among some users as to how the FREEWARE system works. misunderstanding among others as to the responsibilities of the user who wants to benefit from the FREEWARE marketing scheme. But first, just what is FREEWARE?

FREEWARE is a marketing technique in which a software author offers his program(s) to the oublic at no charge. to the usual Contrary "commercial" copyright notices that inform you that you break the law if you copy the program, actually FREEWARE programs contain a notice encouraging you to make copies of the programs for your friends. Although most FREEWARE works are copyrighted. you are in effect given a license distribute the program to others, providing that you do this at no charge. In other words, you can't sell programs, but you can give them away to anyone.

Now that you know what FREEWARE is,don't you wonder why

anyone would want to spend their time developing software just to give it away? Well, that's where some of the misconceptions are. and the thing that throws some off people i s the Dame itself...FREEware. FRFF something for nothing, right? RIGHT! WRONG! It's both right and You'll notice that I wrong. called FREEWARE marketing a technique. FREEWARE programs contain a notice that informs you that if you like the program and think it's worth paying for, to send your payment to the author.

It's sort of like test driving a

car before you buy it. The

difference is that if you decide

not to pay for the program, you

decide to do so, depends upon the

program. Some authors suggest a

The price you pay, if you

don't send it back.

certain price (generaly \$10). others tell you to send what you think the program is worth up to a maximum limit (again, usually \$10), while others do not put a limit on the amount. The main consideration, of course, is the value of the program to you. But you must also consider that the author is providing his time and talent to produce software for your orghaned computer with no

What kind of people do this? Authors of FREEWARE programs come from many orofessions backgrounds. The reasons for the

quarantee of any compensation for

his work.

decision to market a program through the FREEWARE concept rather than the more traditional commercial ways are just as varied as the people. people simply want to share their work with others, and the money they receive is just icing on the cake. Others write programs with intent of selling it commercially, only to find out that there's not much money to be made in the TĪ software marketolace due mainly (and sadly) to the passing around of . commercial software within users

groups. The FREEWARE route gives

those persons receiving copies

the opportunity to pay for the

programs are of 'commercial'

For the most part, FREEWARE

program if they'd like to.

quality. Many are of higher quality than commercial programs of the same kind. The only thing you probably will not get with FREWARE is a printed instruction manual. Most documentation is provided from within the program. and any written instructions are usually provided as a text file on the disk which you must print for yourself.

concept of FREEWARE, you should be aware of your responsibilities as a user. If you receive a FREEWARE program from a friend or a users group, you have two decisions. First and foremost is whether or not to pay for it. This decision should be made with respect to the considerations outlined above. The easiest decision to make is whether or

Now that you understand the

not to give copies to others. Remember, you are a vital part of the FRFFWARF wheel. The more people that are exposed to an authors programs, the more money he is likely to receive for his efforts. which makes it more likely that he will continue to make quality software available for users.

If you see an announcement

for a FREEWARE program in a newsletter or magazine and would like to try it out, your responsibilities are greater. Again, the word FREE throws some folks off. As you know, there's no such thing as a free lunch. You can't just write or call a FREEWARE author and ask him to send the program. These are not big businesses with big budgets. You are expected to provide the recording media (in most cases a floppy disk), and the cost of returning the media to you. That means that the program is not 100% free to you. You should always send an initialized disk, a mailer that's in good shape, a return address sufficient postage to mail the disk back to you.

Some FREEWARE authors will provide all this for you for a small fee, but remember, that the fee only covers the media, mailer and postage, and should not be considered as payment for the program.

label.

Most FREEWARE announcements will tell you what is expected by the particular author. If you're not sure, go a little overboard.

initialized

disk.

Send

an

stamped, self addressed disk mailer and a letter stating your request and your willingness to provide anything else necessary

to receive the program. By all means, do send a note or letter

stating your request. NEVER just send a disk. Some authors have more than one program available. and it's hard to read your mind

That brings up a point. Unless the announcement

on the other side of the country!

specifically states otherwise. send a separate disk for each program requested. Again, in most cases the announcement will fill you in on the details. If it mentions a 'disk full of programs' then one disk will probably do, but if it tells of

two or more programs separately them it's a good practice to send disk for each program. Remember to always send initialized disks. This cuts down on the time involved for the author to return a copy to you. And be patient. For the most part. FREEWARE authors have regular jobs, and their time.

After you have received your copy of the program(s), your have questions, comments, etc.

like everyone's, is at a premium.

responsibilities are the same as outlined for persons who got the program from a friend. If you about the program and decide to contact the author just remember to make it easy for him to accommodate you. If

documentation with the program

lists the authors phone number, then most likely he will be willing to talk to you if you call. Just be sure to call at a reasonable hour, usually not after 9 PM in the author's time zone. If you write, be sure to send a legal size SASE for the reply. Don't expect the guy to bend over backwards to answer your questions if he has to provide the envelope and postage

to send the answer to you.

Hopefully, you now have a

better understanding of the

FREEWARE marketing system. Below is a list of persons who have FREEWARE available, with a short description of their program(s). This list is by no means a complete listing of all FREEWARE programs, just the ones I know of. The dollar amount specified is the authors suggested payment price for the program. All the authors listed require initialized disk. addressed disk mailer, and return postage as the minimum for returning their program to you. Some offer to provide these items for a small

Steven lawles 2514 Maple Ave. Wilmington, DE 19808 MASSCOPY (\$10) a disk copy utility.

-------

fee. Those are noted.

Will utilize the FOUNDATION 128K card if you have it. Also will make 2 copies at a time if you have 3 disk drives.

John Taylor 2170 Estaline Dr. Florence, AL 35630

SPRITE BUILDER (no

amount

specified). An Extended BASIC/Assembly Language hybrid program that allows you to design sprites. Also over 120 pre-defined sprite patterns on disk that you can MERGE into your programs. This

program requires 2 disks, or 1 double sided disk. John will provide disk(s).mailer. postage for \$7.50 for single sided version (2 disks) or \$5.00 for the double sided version. John also has several other excellent programs available as FREEWARE. Most of these are

games, some children such as "Alphanum Delight" and "Egg Hunt" to the more intellectual games of "Color Master" and "Capture The Intruder". There is also a spelling list builder and tester program as well as a computerized graphic version of "Silent Night". Fmile Verkerk

Downsview. Ontario Canada, M3K 1V2 DISK INVENTORY MANAGEMENT SYSTEM (\$10 + disk) Extended Basic.

29 Ingleside Drive

Manual system to keep track of to 1,000 disks, instant look-up. with B pages of documentation.

Tom Knight 7266 Bunion Dr. Jacksonville, FL 32222

SUPER DISK DUPLICATOR (\$10)
TK WRITER (\$7.50). The disk copy
utility I have not seen. The TK
WRITER program is a loader that

allows you to load the TI WRITER

word processor from Extended

Frederick Hawkins 1020 N. 6th St. Allentown, PA 18102

BASIC.

program written in Extended BASIC. Outputs to screen, printer and disk.

X\_DISASM (\$10). A disassembler

Clint Pulley 38 Townsend Ave. Burlington, Ontario, Canada L7T 1Y6

SUPER COPY (\$10)

9900 BREAK-THRU (\$10).
Super Copy is a disk copy program
for E/A or Mini-memory. Comes
with source code. Break-Thru is
a TI version of the popular
Breakout arcade game. Clint

cannot use U.S. stamps as

postage. Send him \$1,00 to cover

return postage costs.

# Mickey Mouse

Gary Cox 3174 Melbourne Memphis, TN 38127

WEATHER FORCASTER (\$5) in Extended BASIC

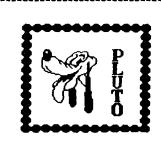

TWO PROGRAMS IN ONE BY GRAHAM HILTON ENGLAND

HAVING TWO PROGRAMS IN MEMORY AT

ONCE. You will need the 32K RAM

and Extended BASIC.

1. Select Extended Basic.

QLD the first program. It will go into 32K.
 CALL PEEK(-31952, A, B, C, D).
 PRINT A; B; C; D. Note down these line number table gointers.

Make 32K invincible with CALL

LOAD(-31868,0,0) which disables the 32K memory.

6. OLD the second program. It

will go into VDP RAM.

7. When finished running, NEW, and restore the 32K RAM using CALL LOAD(-31868,255,231).

8. Reload line number table

8. Reload line number table pointers by CALL LOAD(-31952, A, B, C, D).

9. Now run the program in 32K. 10.You can even QUIT or BYE or even switch off the console without losing the program in the 32K.

TIPS by Neil Allen

You have read it! You have tried it!

But do you remember it!

How many times when editing a

program, when calling up a line to edit-typed the line number and then pressed ENTER instead of FUNCTION E or X? OH GOSH DAM you may say!!!!

TRY-FUNCTION CLEAR! then type the line number again but this

time press FUNCTION E or X and lo and behold there it is! It doesn't cure all errors in typing but it does restore most. Try it-you'll like it!

most of what we read when we started our education in TI Basic and Extended Basic. I know I have!

Many of us have forgotten

Every time I read the manuals again, new things are understood or remembered or discovered, solving some problem I was having in a program. The other day I rediscovered how to place " on the screen.

PRINT ""Hello" said TI"

"Hello" said TI

PRINT "Press ""ENTER"" to continue"

Simple, Yes? But I've seen many programs in our Library using brackets, asterisks or apostrophes to represent "quotes".